## SIGNAL R535 **VHF / UHF RECEIVER**

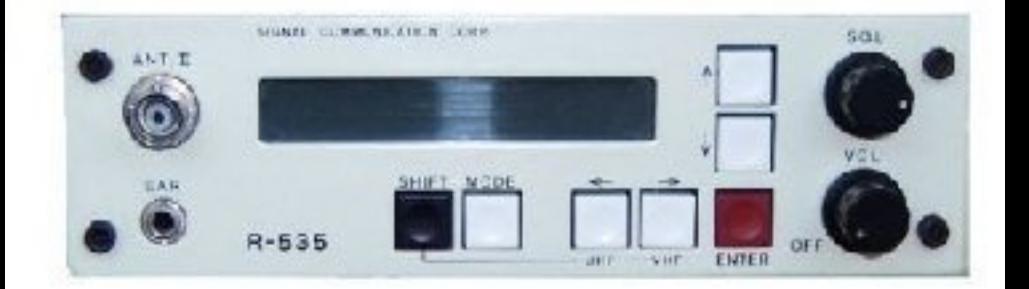

## **MEM SOFTWARE**

**OPERATING MANUAL** 

R535 Mem software manual Instructions for R535MEMS.EXE

The program was written for an IBM / compatible with colour monitor.

The program allows you to enter up to 51 banks of 60 memories which can be downloaded to the R535 via the interface. Your existing memories can also be uploaded from the R535 and stored in one of the banks.

The following keys are used:-

Enter Enter / edit frequency and description. same as F1.

- F1 Enter / edit frequency and description.
- F<sub>2</sub> Lockout a frequency.
- F3 Mark a frequency & description (for use with copy)
- F4 Copy a previously marked frequency.
- F5 Upload channels from R535.
- F6 Download current bank to R535.
- F7 Add a new memory bank (max 51).
- F8 Change description of all similar frequencies to current one.
- F9 Send frequency to R535. Use this to listen to a single frequency.
- F10 Exit from program.

The arrow keys allow you to move the cursor around the memories.

Page up and page down select previous/next bank of memories.

Whilst entering / editing a frequency (F1 or enter) the following keys can be used:-

Left and right arrow keys move cursor back and forth on the edit line.

Ins toggles insert mode.

Del deletes current character.

Del back backspaces and deletes.

Home goes to beginning of line.

End goes to end of line.

Ctrl Home clears to beginning of line.

Esc leaves edit without changing.

The R535 interface will not work if the R535 is not in manual or external mode.

When uploading from the R535, if it takes longer than 10 to 15 seconds, check to see if you have a mouse driver or any other program resident that affects the real time clock; if so try disabling it.